## Dropboxの使い方(初回登録)

ksメールにDropboxアカウントを付与いたしますので、ksメールに「Dropbox Business」から 連絡きます。確認後「チームに参加」をクリックしてください。 参加後既存アカウントを持っていれば、統合するか別にするか選択が出ます。 **左を選ぶとアカウントが統合されます。 右を選ぶと"別のアカウント"の選択が表示されます。 1アドレスに1アカウントとなりますので、すでに有料アカウントをご利用の場合、日割りで返 金されます。**

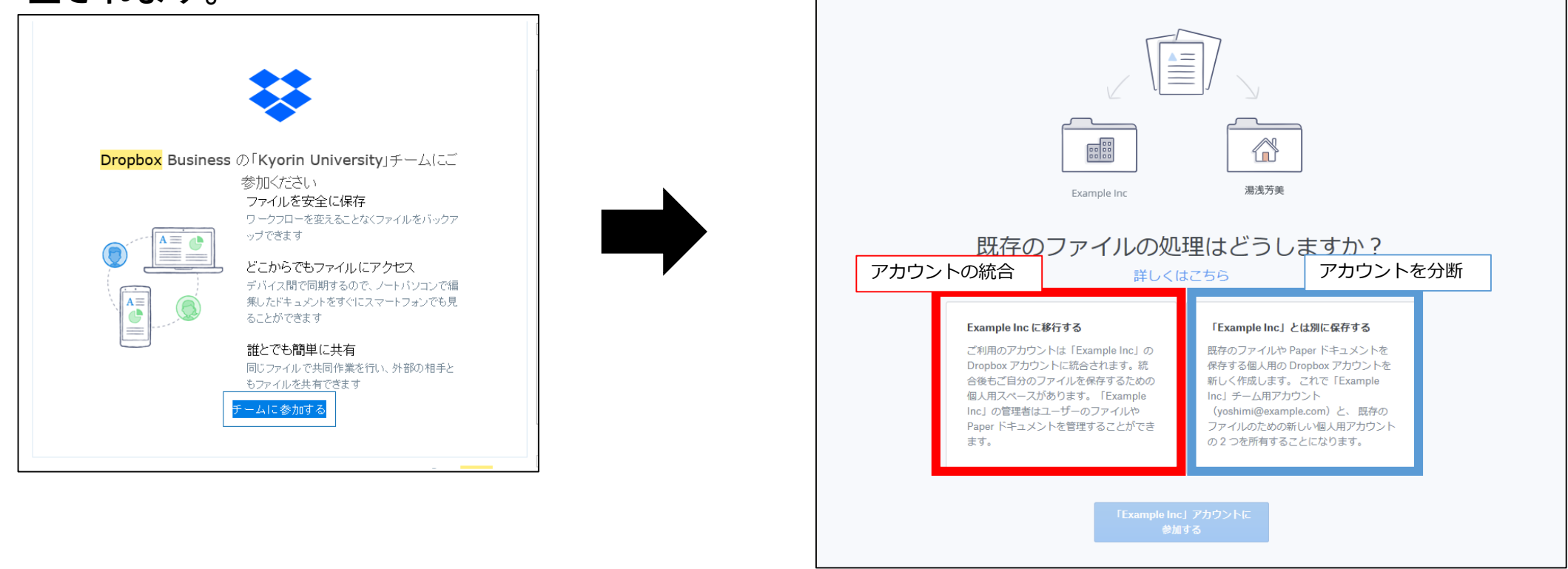